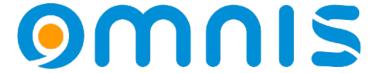

Omnis Studio v11.1

ODC 2024, Peter Kelly

# **Omnis Config**

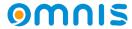

## Userconfig.json

- The new userconfig.json file
  - Added to the Omnis tree and used to store config changes or additions.
  - The core looks in userconfig.json first, then config.json
  - Changes made using the config editor are saved to userconfig.json
  - Userconfig.json can be preserved between Omnis versions.

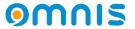

## Userconfig.json

Updated config editor

 The editor will **visually** show what groups and group items have been changed.

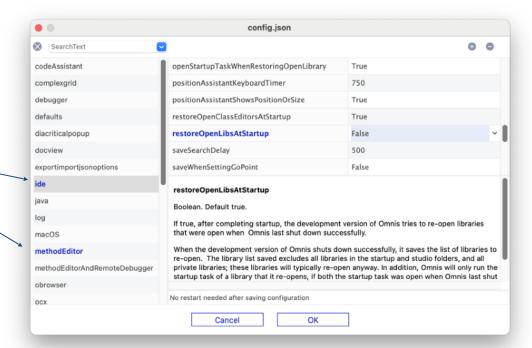

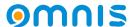

#### Userconfig.json

- Updated config editor
  - The editor will visually show what groups and group items have been changed.
  - Search support added to the config editor
  - It is recommended you do not alter config.json, ideally use the editor to make changes.

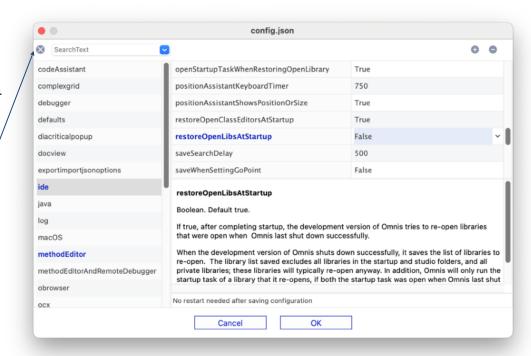

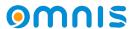

#### Config Additional Changes

- Additional changes
  - \$getconfigjson() or \$setconfigjson() now take an optional parameter ( pass as kTrue ) to access config.json as by default the functions operate on userconfig.json
  - Some Omnis preferences previously stored in **omnis.cfg** (binary) have been moved to config.json (see new prefs section of the config editor)
  - A new positions.cfg file exists in the tree and used to store window positions.
     This file can be preserved between Omnis versions.

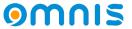

## **Position Assistant**

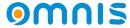

#### Position Assistant

- Distance Measurements
  - Select an object or objects in design mode
  - With command(Ctrl) key held down mouse over other objects (inspecting)
  - Supported in window class and Remote forms

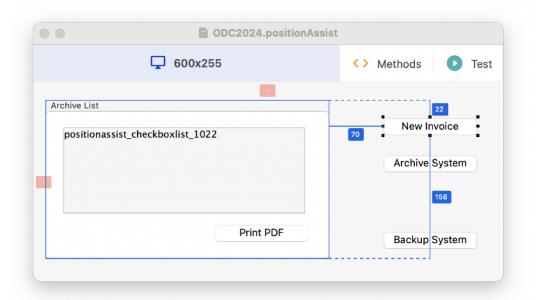

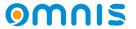

#### Position Assistant

#### Design Guides

- \$designguides have been added to window & remote form classes
- Can be set in a superclass and inherited
- Objects snap to guides when moved/sized.
- Guides can be added,removed or sized in design mode
- Only shown when moving, sizing or inspecting (command/ctrl key)

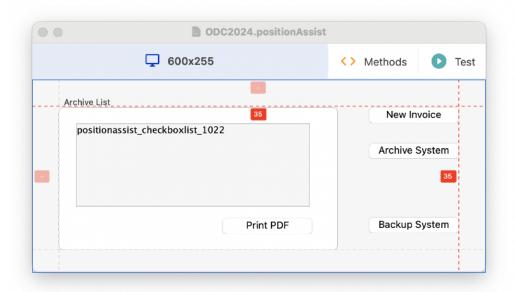

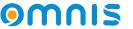

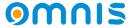

- Markdown is a new xcomp to render a basic set of markdown elements
  - Markdown is supported on remote forms as a new control
  - The Basic Syntax set of markdown elements are supported.
     See MarkDownGuide.org - cheat sheet
  - Local and external links supported.
  - Tasklists will be processed and rendered but cannot be toggled

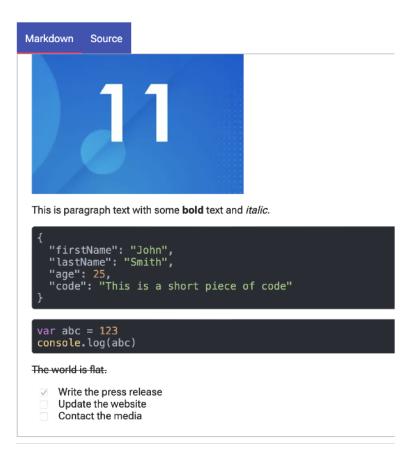

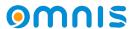

- Visual Appearance
  - Various properties control visual rendering of some markdown elements
  - Markdown code blocks are automatically added using 3 backticks at the start and end of a text block
  - There is a great markdown sample in the HUB

```
1 # Enter your initialization code here
2 Begin text block
3 Line: ''
4 Line: {
5 Line: "firstName": "John",
6 Line: "lastName": "Smith",
7 Line: "age": 25,
8 Line: "code": "This is a short piece of code"
9 Line: }
10 Line: ''
11 End text block
12 Get text block iMarkdown
13
```

```
{
  "firstName": "John",
  "lastName": "Smith",
  "age": 25,
  "code": "This is a short piece of code"
}
```

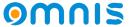

- Markdown is also supported on the desktop client via oBrowser
  - Implemented as an HTML control
  - Set \$htmlcontrolsusehttp to kTrue
  - Select Markdown from \$htmlcontroloptions
  - Same render rules from JS mode apply for Desktopmode

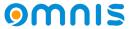

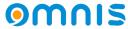

- New java worker available in the Omnis tree
  - Java is not installed by default. Java version 17 is required
  - JavaWorker is similar to other workers.
  - \$init() differs as this allows optional control over the startup of the JVM
     eg. CLASSPATH, Paths to the JVM, JVM Options
  - The Javaworker core implementation lives in the clientserver folder
  - Java modules you want to interact with live in subfolders in the javaworker tree root folder

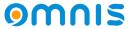

- An example in its simplest form
  - Create a java module and extend from our Omnis **OModule** class

This class handles the interface between the Omnis worker and Java

```
package net.omnis.OmnisTest;
import net.omnis.OmnisCalls.*;
import java.util.Map;
import java.util.HashMap;
public class Test extends OModule
{
    public Response test(Map<String, Object> pParams)
    {
        Map<String, Object> data = new HashMap<>();
        data.put("my_return, "my_return_value");
        return new SendResponse(data);
    }
}
```

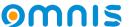

- Create your module
  - Write your function content
  - Process parameters from Omnis
  - Send a response to Omnis

```
package net.omnis.OmnisTest;
import net.omnis.OmnisCalls.*;
import java.util.Map;
import java.util.HashMap;
public class Test extends OModule
{
    public Response test(Map<String, Object> pParams)
    {
        Map<String, Object> data = new HashMap<>();
        data.put("my_return, "my_return_value");
        return new SendResponse(data);
    }
}
```

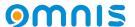

- Responding to Omnis
  - When the java method is complete you should return a state to Omnis
    - SendResponse()
      Will invoke \$methodreturn()
      in your Omnis javaworker object

- package net.omnis.OmnisTest;
  import net.omnis.OmnisCalls.\*;
  import java.util.Map;
  import java.util.HashMap;
  public class Test extends OModule
  {
   public Response test(Map<String, Object> pParams)
   {
   Map<String, Object> data = new HashMap<>>();
   data.put("my\_return, "my\_return\_value");
   return new SendResponse(data);
   }
  }
- If you wish to return an error, use
   SendError() to invoke \$methoderror() in the worker.
- Once compiled, add your module to the Omnis tree
   See the online help for more information about tools and building java modules.

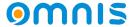

- Working within Omnis
  - Create an object reference
  - Create instance with \$newref
  - Call \$init(), \$start()
  - \$callmethod into your java module

```
#
# iJavaWorker - Objectref
#
Calculate iJavaWorker as $objects.oJavaWorker.$newref()
#
Do iJavaWorker.$init()
Do iJavaWorker.$start()
Do iJavaWorker.$callmethod("net.omnis.OmnisTest.Test","test") Returns #F
```

```
package net.omnis.OmnisTest;
import net.omnis.OmnisCalls.*;
import java.util.Map;
import java.util.HashMap;
public class Test extends OModule
       public Response test(Map<String, Object> pParams)
             Map<String, Object> data = new HashMap<>();
             data.put("my_return, "my_return_value");
             return new SendResponse(data);
```

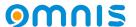

- Handling a response
  - In your Javaworker
  - Override \$methodreturn
  - Override \$methoderror

```
Map<String, Object> data = new HashMap<>();
                                   Search (Cmnd+Opt+F)
                                                                                                data.put("my_return, "my_return_value");
                               1 Send to trace log java worker completed
    Class methods
                                                                                                 return new SendResponse(data);
    $construct
    $destruct
    $methodreturn
      $workererror
                                                                                          // return new SendError(data);
    $methoderror 
      $findCallingInstance
      $callmethod
    $cancel
    $cancelled
    sinit
    start $
```

package net.omnis.OmnisTest;

import net.omnis.OmnisCalls.\*;

public class Test extends OModule

public Response test(Map<String, Object> pParams)

import java.util.Map; import java.util.HashMap;

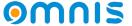

- See the online help for java toolsets
   & building information
- This is now the recommended route when using Java modules
- Great example supplied in the Omnis HUB

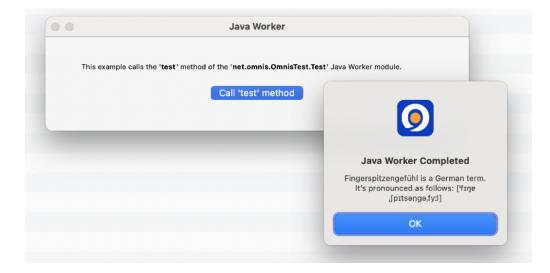

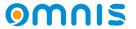

# **Remote Objects** On the Server

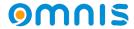

## Remote Objects on the Server

- Remote objects can now be used on the server
  - A great way to create common code for both client and server.
- To use a remote object on the server, you can:
  - Use a remote object as a superclass for a normal Object class
  - Select a remote object as a subtype of an object variable.
  - Use \$new() and \$newref() methods of the remote object

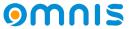

## Remote Objects on the Server

#### Restrictions

- Remote Object method code on the server has the same limitations as client side executed code
- If a remote form is using an object instance variable and the subtype is a remote object, the client and server do not share the same object, each side has a copy of the object.

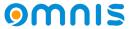

#### Client code on the Server

Control over the data type of a 'var' variable on the server

Given client executed code, variables on the client that would be treated as **Var**, on the server can now be given a type.

eg. pMetric in this example is a Boolean, not a character

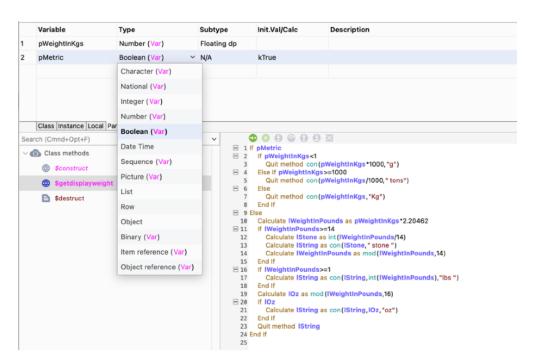

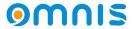

# Find & Replace

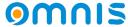

- Updated Design
  - Updated UI continues with the new Studio 11 design

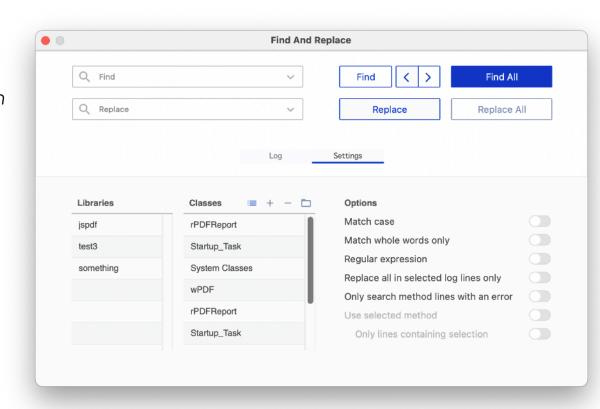

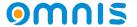

- Updated Design
  - Updated UI continues with the new Studio 11 design
  - A New Select All Classes option

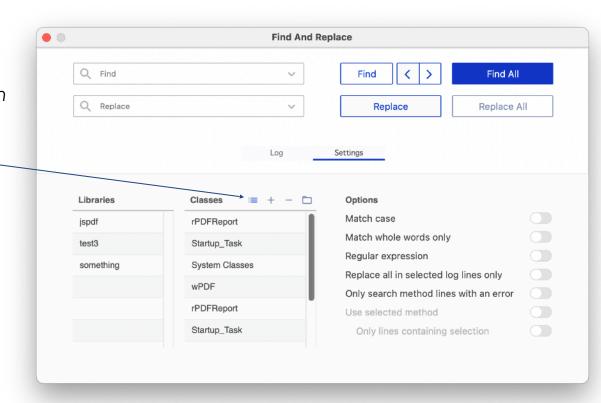

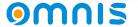

Updated Design

 Updated UI continues with the new Studio 11 design

 New Select All Classes option

Added Find Previous

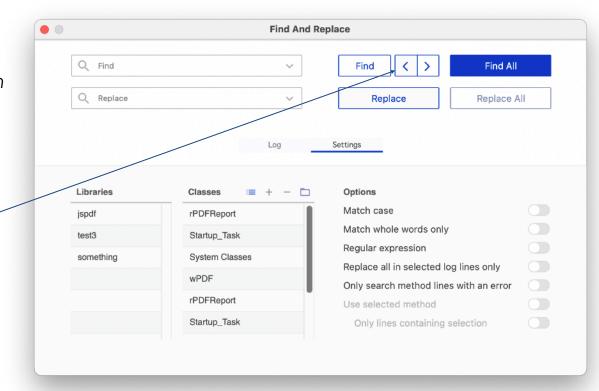

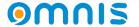

- Updated Design
  - Updated UI continues with the new Studio 11 design
  - Clear Log and Print now icons in list header.

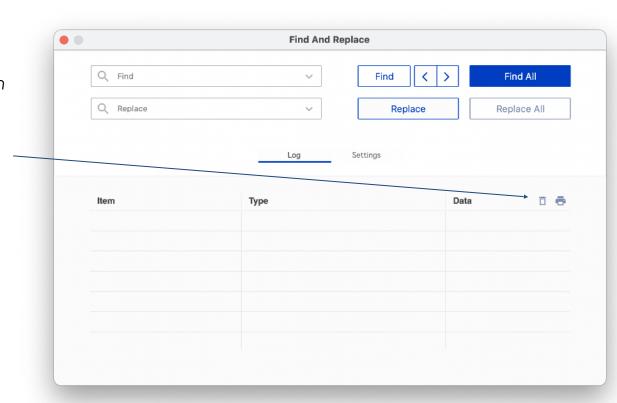

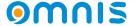

## **Custom URLs**

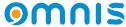

#### Custom URLs

- Custom URL schemes added to Omnis
  - On macOS these must be defined in the info.plist
  - On Windows these are defined in the section customURLSchemes in config/ userconfig.json
  - A scheme using the Omnis version number is added by default eg. Omnis 11.1 creates a scheme studio111://
  - Once Omnis has started, schemes will be registered.

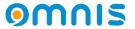

#### Custom URLs

- Notifications in Omnis
  - If Omnis is not running, it will start when a URL link is clicked
  - At least 1 parameter must be included in the URL scheme lib
  - \$urlinvoked in the startup task will be called in the specific library lib
  - Ideally URLs should be escaped
     You can use OW3.\$escapeuritext()
     to encode a URL.
  - Great example in HUB linking from a PDF

#### Custom URL Report

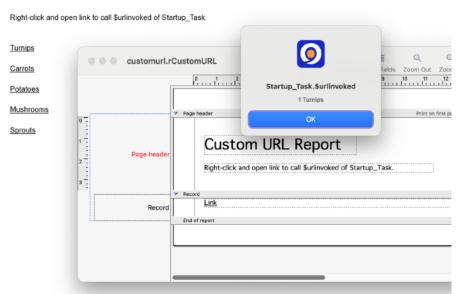

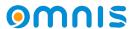

## **PDF Universal Accessibility**

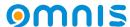

#### PDF/UA Support

- PDF/UA (PDF Universal Accessibility)
  - Many companies have requirements to create PDF/UA compliant documents. To enable PDF/UA, we've added a new PDF subset and version.
  - New PDF Device subset kDevOmnisSubsetPDFUA
  - New PDF Device version kDevOmnisPDFVersion17

Given an accessibility reader, PDF/UA specifies the PDF should be read in a specific order, an order that makes sense.

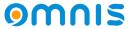

#### PDF/UA Support

- Current Omnis Report Engine How it works
  - Object locations can be manipulated using position sections and \$print
  - Design mode shows the report structure but not the final order of objects
  - Preview is a more complete stage to review a final object order
  - The final order of objects controls what is sent to the PDF Device
  - Omnis Preview, by default orders objects from left to right, top to bottom Unaltered - This could lead to a incorrect reading order

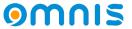

What is an incorrect reading order?

| Report heading                                   |             |
|--------------------------------------------------|-------------|
| Toportionalis .                                  |             |
|                                                  |             |
| Omnis Software                                   | Peter Kelly |
| ***************************************          | h           |
| Carlton Park House                               | My House    |
|                                                  |             |
| Saxmundham                                       | Main Road   |
| Suffolk                                          | Suffolk     |
| parron.                                          | i durion,   |
|                                                  |             |
|                                                  |             |
| Page header                                      |             |
|                                                  |             |
| Dear Customer                                    |             |
| Please find below a list of possible solutions : |             |
| Record                                           | <u>i</u>    |
| 10000                                            |             |
| Product Jetter_entry_1019                        | Available   |
|                                                  |             |

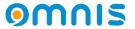

Omnis by default processes, left to right, top to bottom

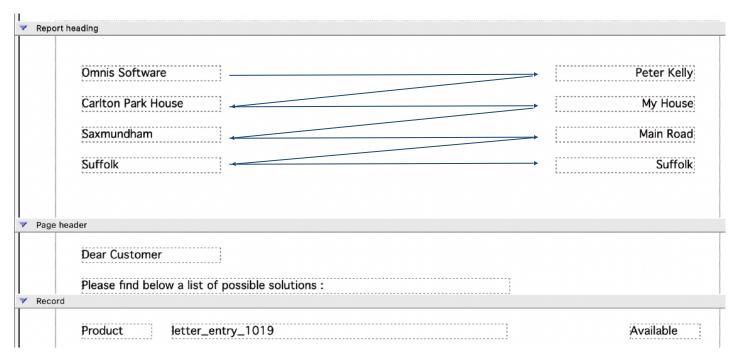

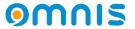

Ideally, a PDF/UA reader would like objects in a more natural order

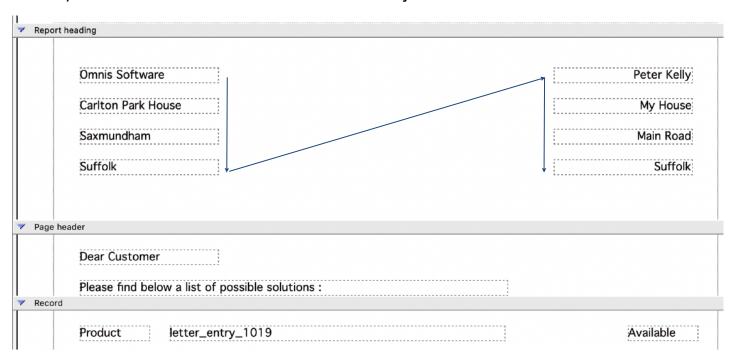

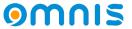

- PDF/UA Creating a better output
  - New option in design mode to see the reading order
  - Items in red with a reading order of zero are not defined

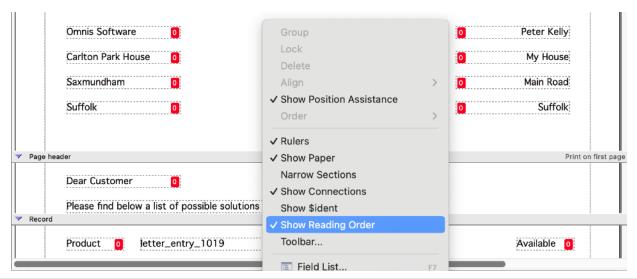

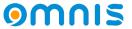

Visual reading order aid available in preview mode

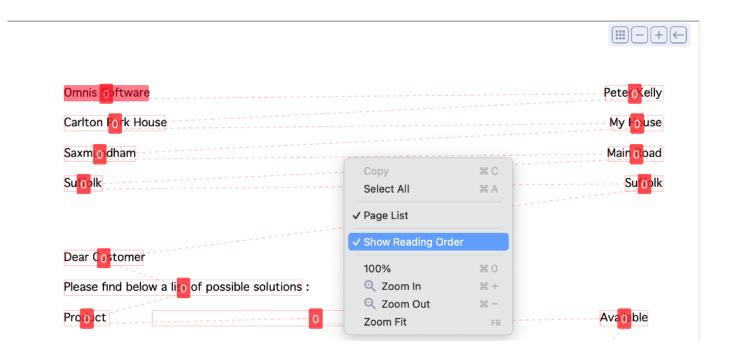

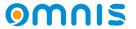

- Controlling Object Reading Order Design mode
  - \$readingordergrp
  - \$readingorderindex

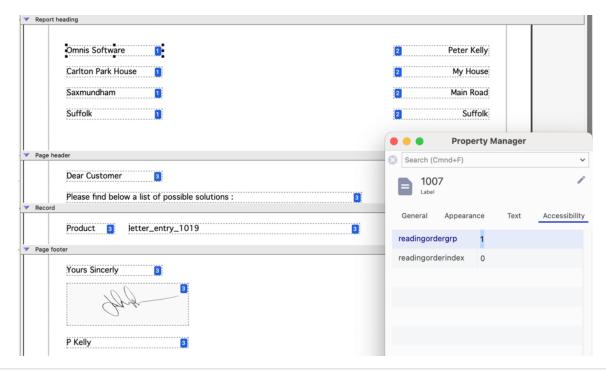

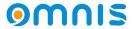

- Now we can see how the reading order changes the object output
- One we are happy with the order, we can commit to PDF

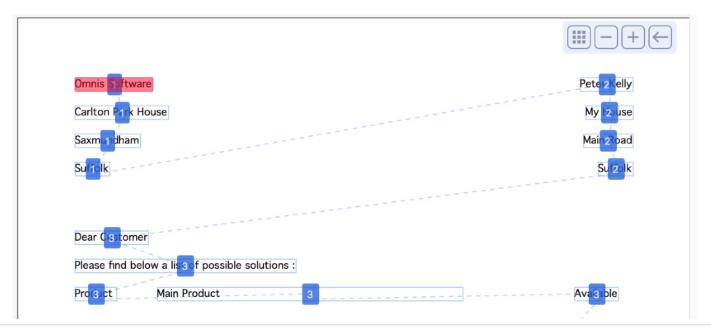

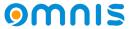

- Summary: Review the report in preview mode
- Tweak the reading order in design mode and re-review the report in preview
- Set the subset and version of the PDF device before printing to PDF

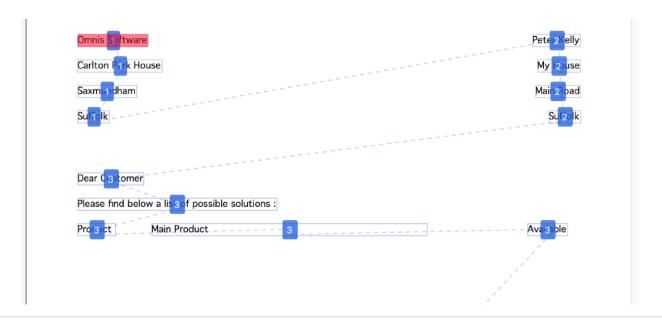

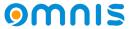

# **Extra Items**

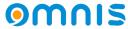

#### Other features

- Tab Strip
  - New \$expandedtabs mode
     Shows all tabs expanded in their groups
  - Supported in vertical mode only
  - Control over font, size, colors and styles of groups
  - Scroll buttons auto scroll on mouse enter

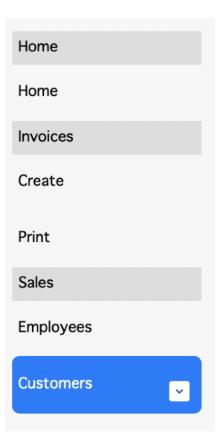

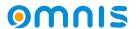

#### Other features

- HTTP Worker Object
  - AWS Signature V4 Authentication (kOW3httpAuthTypeAWSv4Support)
  - NTLM Authentication (kOW3httpAuthTypeNTLM)

See WhatsNew for more information for these new authentication types

- JS HTML Link Control
  - Single link control to open another browser or jump to another control.

- ES Module Support for JS Worker
  - The JS Worker can now load the newer format 'ECMAScript' modules, as well as 'CommonJS' modules.

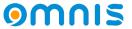

# omnis